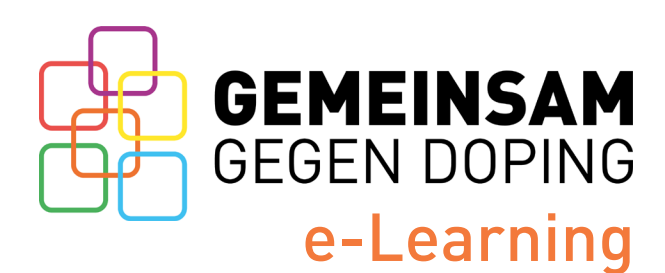

Du findest unser e-Learning in der Lern-App chunkx.

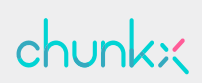

Auf dieser Seite stellen wir dir alle wichtigen Infos zum GEMEINSAM GEGEN DOPING e-Learning kurz und kompakt zusammen.

## **Herunterladen, registrieren, abonnieren, los geht's!**

Lade dir die chunkx-App auf dein Smartphone. Alternativ kannst du dich auch am Laptop registrieren unter: <https://account.chunkx.de/ggd/register>

Sportart und Bundesland.

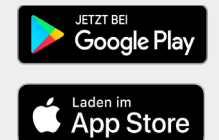

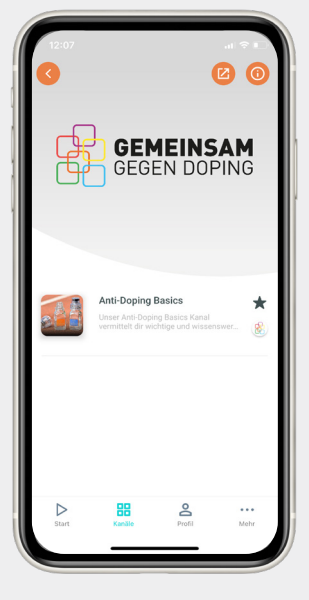

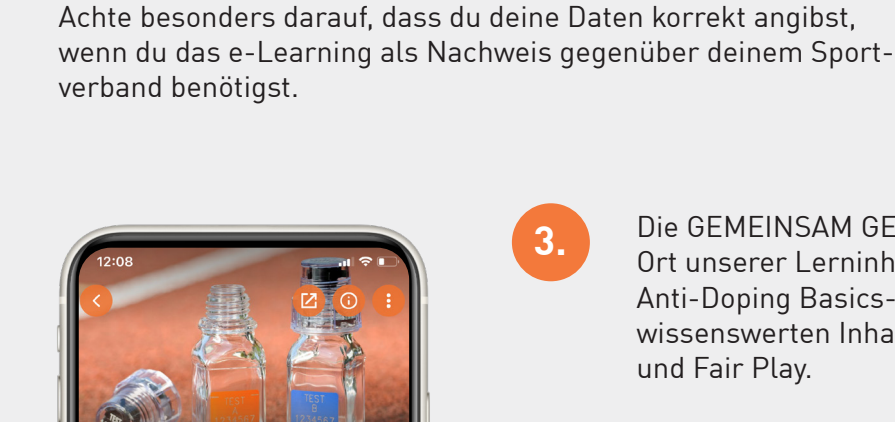

**1.**

**2.**

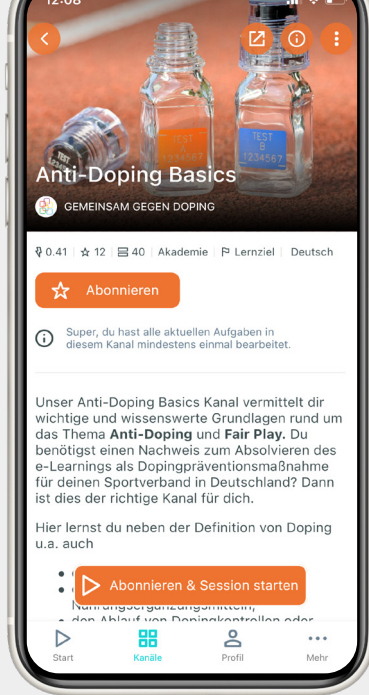

**3.**

Öffne in der App die GEMEINSAM GEGEN DOPING-Akademie. Bevor du unsere Lerninhalte bearbeiten kannst, werden folgende Infos von dir abefragt: Funktion (Athlet\*in, Trainer\*in...), Kader,

> Die GEMEINSAM GEGEN DOPING-Akademie ist der Ort unserer Lerninhalte. Dort findest du z.B. den Anti-Doping Basics-Kanal für alle wichtigen und wissenswerten Inhalte zum Thema Anti-Doping und Fair Play.

## Wusstest du schon?

Das Lernziel des Kanals zeigt dir, in welchem Zeitraum du unsere Aufgaben bearbeitet bzw. gelöst haben musst. Die Information zum Lernziel findest du in deinem Profilbereich. Lernziel erreicht? Super! Du bekommst eine Bestätigung per Mail, die dir das Absolvieren des e-Learnings bestätigt. Alle Lerninhalte eines Kanals kannst du auch nach Erreichen des Lernziels weiter anschauen und bearbeiten.

## **Tipp:**

Du musst die Aufgaben nicht alle an einem Stück bearbeiten. Schaue dir unsere Inhalte lieber immer mal wieder ein paar Minuten an. Da dein Fortschritt gespeichert wird, kannst du dir deine Zeit flexibel einteilen. -> **[Jetzt loslegen!](https://www.gemeinsam-gegen-doping.de/e-learning)**

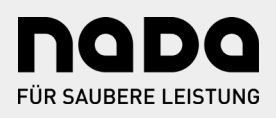

[www.gemeinsam-gegen-doping.de/e-learning](http://www.gemeinsam-gegen-doping.de/e-learning) Schreib' uns eine Mail: [praevention@nada.de](mailto:praevention%40nada.de?subject=)